## **Kurzanleitung Reset**

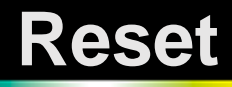

- Schalten Sie den e-mark ein.
- Nehmen Sie den Deckel ab und drücken Sie mit einem dünnen Gegenstand (wie z. B. einer gebogenen Büroklammer) einige Sekunden lang auf den Knopf in dem kleinen Loch auf der rechten Seite des e-mark (Bild rechts). Warten Sie die Signaltöne des e-mark ab.

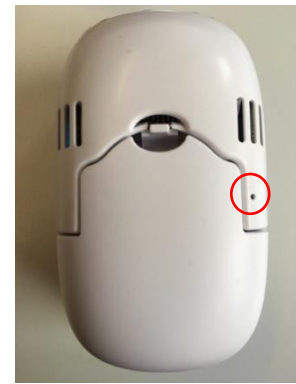

- Damit wird der e-mark auf die Werkseinstellungen zurückgesetzt und neu gestartet. Dies dauert einige Sekunden.
- Machen Sie einen Abdruck, in dem Sie die SSID und das Passwort Ihres e-mark finden.

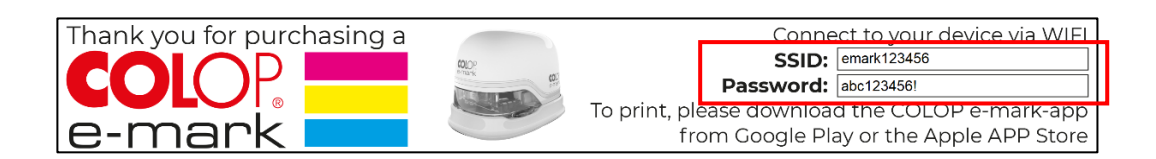

Mit diesen Zugangsdaten können Sie sich erneut mit Ihrem e-mark verbinden.

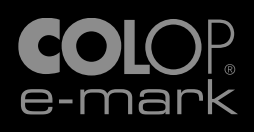